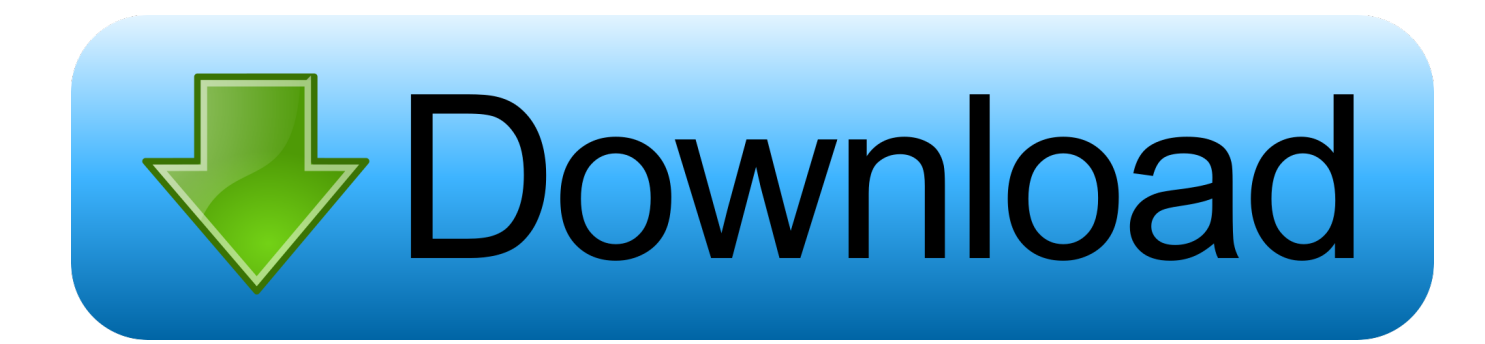

## [Laser Defender Game In Unity3d Web Viewer](https://tlniurl.com/1vf0o4)

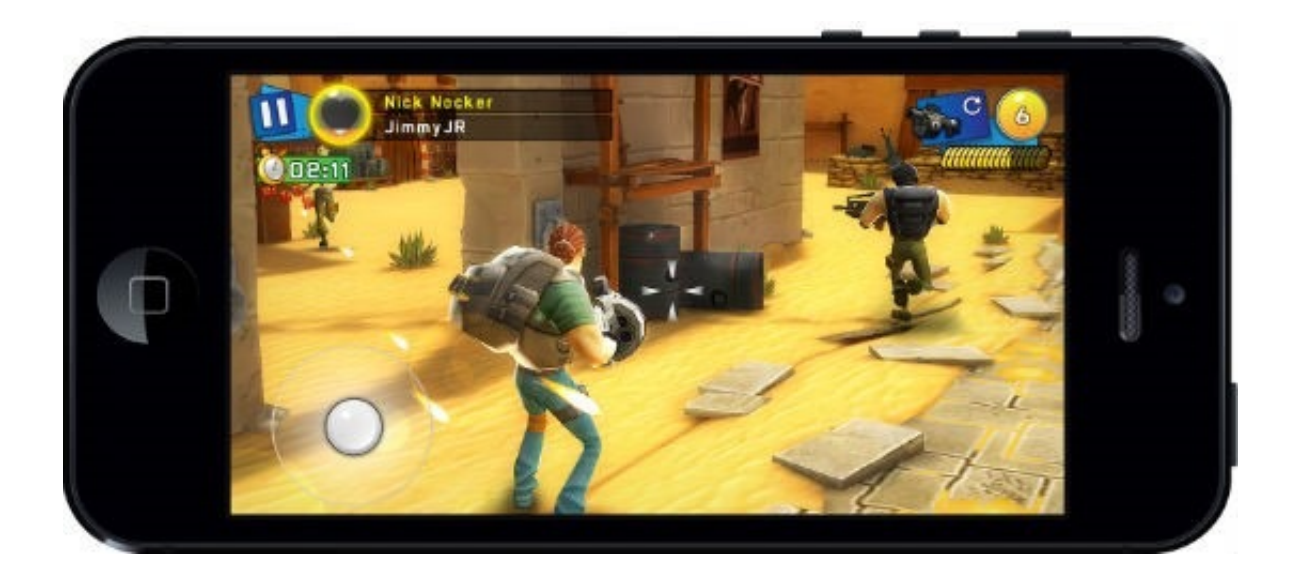

[Laser Defender Game In Unity3d Web Viewer](https://tlniurl.com/1vf0o4)

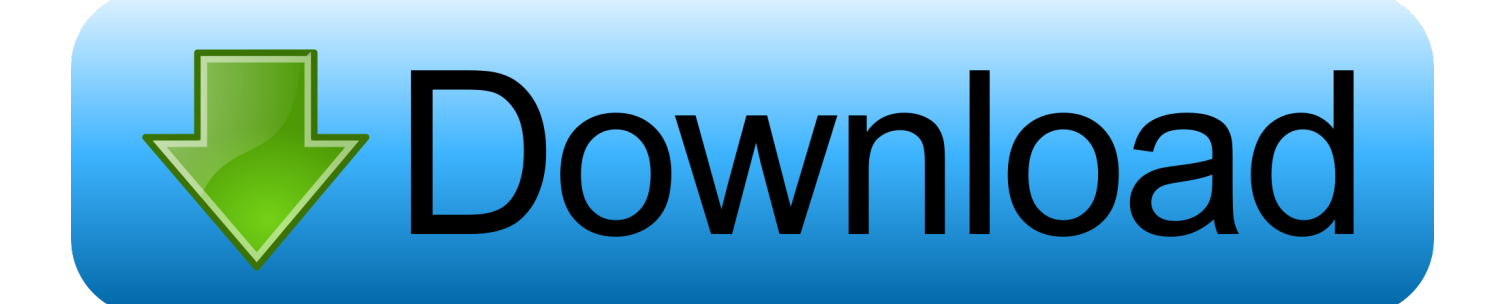

Creating the enemies • Creating the enemy prefab • Create an EnemySpawner that will generate enemies at runtime • Make the EnemySpawner generate a single enemy on start • 26.

Laser defender now with layers; Polishing The Menu System I Replacing the menu style; Passing the score to the ends; Polishing The Menu System II.. Importing the menu system • Open our previous game and import the menu system • Create a unity package • Import package into Laser Defender • Alternatively, we can use the unitypackage from the section bundle at the beginning of this section • 9.. Downloads Here 1 2 Your Laser Defender Assets • 6 Section notes • 7 Importing the menu system • 8.. Finding a suitable asset • Found on • We use Kenney's (Public Domain sprite assets: • 14.. Adding our own music to the game; Adding a background starfield; Useful Links OpenGameArt.

Unity 3D Tutorial: Laser Beam Turrets using Particle System Importing the menu system • Imported our menus from a previous game or from the bundle • We added a blank scene to begin • Ready to go! A Starship we can control • 12.. The PlayerController script • Uses Input getKey() and transform position • Make sure movement is independent of framerate using Time.

Creating Enemy Positions • 27 Creating Enemy Positions • Create a position within the EnemyFormation • Use OnDrawGizmos() to show the position  $\cdot$  Turn the position into a prefab  $\cdot$  Change the spawning script to keep track of positions • 28.. Importing the sprite into our game • Add it to Unity's assets • Change the mode to sprite (2D and UI) • drag it into our scene • 15.

Restricting the Position • Use Mathf clamp() to restrict movement • Use Camera.. Hope you enjoy the preview:-) We'll be adding videos as we make them in the coming days.. Building the spawner  $II \cdot W$ e child the new Enemy to an EnemyFormation • This keeps our scene hierarchy tidy and helps us find what we want • The Spawner script will need a reference to that object too.. Import a Menu System • Create a unity package from your previous game (or use the one provided in the asset pack) • Import it into Laser Defender • 10.. Welcome To Laser Defender • 2 This Section is Work in Progress We're working hard to make this section available as quickly as we can.. Building the spawner I • Spawner is an empty GameObject with a script attached to it.. What Laser Defender Teaches • Animation basics • Using Trigger colliders • Layers and Sorting Layers • Introduction to Particle Systems • 4.. deltaTime • 17 Restricting the Spaceship's position • 18 Restricting the Spaceship's position • We don't want the spaceship to go outside the playspace • We will check the position when moving and restrict it to something sensible • 19.. Hope you enjoy the preview:-) We'll be adding videos as we make them in the coming days.. Laser Defender Game in Unity3D • 1 Welcome To Laser Defender • This Section is Work in Progress We're working hard to make this section available as quickly as we can. e10c415e6f